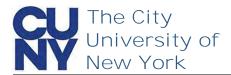

Use the Manage your CUNY Login Account functions to change your password, security questions, email address and phone number.

To change your CUNY Login account management email address...

- 1. Navigate to managelogin.cuny.edu
- 2. Select the Manage your CUNY Login Account link

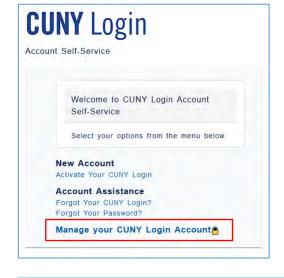

- 1. Enter your CUNY Login credentials
- 2. Click the **Log in** button

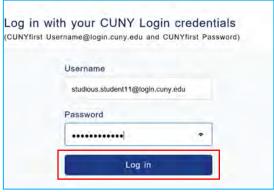

1. Click the **Change Email Address** link

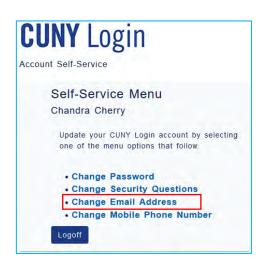

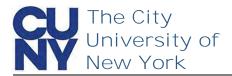

On the Change Account
Management Email Address
page, you will see your current
email address in the Current
Account Management Email
Address field. Enter and confirm
a new email address for receipt
of CUNY Login account
management emails.

- 1. Enter New Email Address
- 2. Confirm New Email Address
- 3. Click Continue

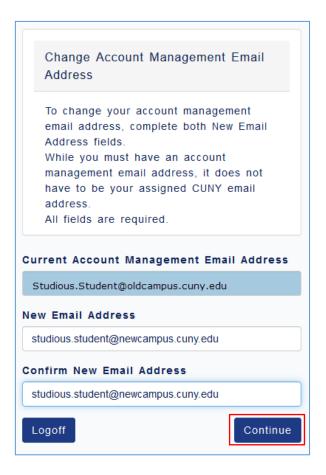

The Change Submitted Successfully message appears stating that an activation link has been sent via email.

Note: You must click on the click on the activation link to complete the process.

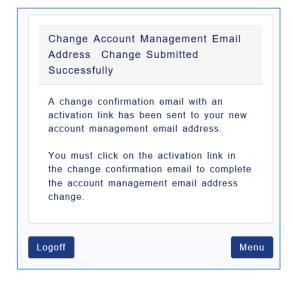

## **End of Procedure**